# LIST VIEW

## 1.External ListBox style

```
<Window x:Class="ControlTemplates.MultiPartTemplates"
  xmlns="http://schemas.microsoft.com/winfx/2006/xaml/presentation"
  xmlns:x="http://schemas.microsoft.com/winfx/2006/xaml"
  Title="MultiPartTemplate" Height="239" Width="248"
  >
 <Window.Resources>
  <ResourceDictionary>
```
<ResourceDictionary.MergedDictionaries>

<ResourceDictionary Source="Resources\ListBox.xaml"></ResourceDictionary>

</ResourceDictionary.MergedDictionaries>

- </ResourceDictionary>
- </Window.Resources>

```
<ListBox Margin="5" >
```

```
<ListBoxItem>One</ListBoxItem>
```
- <ListBoxItem>Two</ListBoxItem>
- <ListBoxItem>Three</ListBoxItem>
- <ListBoxItem>Four</ListBoxItem>
- <ListBoxItem>Five</ListBoxItem>
- <ListBoxItem>Six</ListBoxItem>
- <ListBoxItem>Seven</ListBoxItem>
- <ListBoxItem>Eight</ListBoxItem> <ListBoxItem>Nine</ListBoxItem>
- <ListBoxItem>Ten</ListBoxItem>
- <ListBoxItem>Eleven</ListBoxItem>

```
<ListBoxItem>Twelve</ListBoxItem>
```

```
</ListBox>
```
## 2.Define ListBox template

```
<Window x:Class="Main"
```

```
xmlns="http://schemas.microsoft.com/winfx/2006/xaml/presentation"
xmlns:x="http://schemas.microsoft.com/winfx/2006/xaml"
```

```
xmlns:sys="clr-namespace:System;assembly=mscorlib"
```

```
Title="">
```

```
<Window.Resources>
```

```
<x:ArrayExtension Type="{x:Type sys:String}" x:Key="items">
```

```
<sys:String>A</sys:String>
```

```
<sys:String>B</sys:String>
```
<sys:String>C</sys:String>

```
<sys:String>D</sys:String>
```

```
</x:ArrayExtension>
```

```
</Window.Resources>
```

```
<ListBox ItemsSource="{StaticResource items}" Width="120" Height="67">
```

```
<ListBox.Template>
```

```
<ControlTemplate TargetType="{x:Type ListBox}">
```
<Border BorderThickness="1" BorderBrush="Black" CornerRadius="10">

```
<ScrollViewer>
```
- <ScrollViewer.Clip>
- <RectangleGeometry Rect="0, 0, 100, 50"></RectangleGeometry>
- </ScrollViewer.Clip>

```
<VirtualizingStackPanel IsItemsHost="True" />
```

```
</ScrollViewer>
```

```
</Border>
```

```
</ControlTemplate>
```
</ListBox.Template>

```
</ListBox>
```

```
</Window>
```
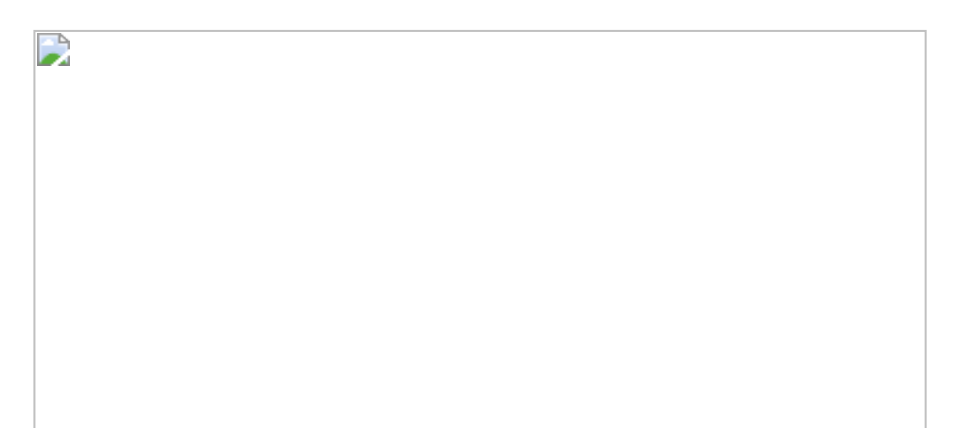

# 3.Set selected index for ListBox

```
<Window x:Class="Window1"
```

```
xmlns="http://schemas.microsoft.com/winfx/2006/xaml/presentation"
  xmlns:x="http://schemas.microsoft.com/winfx/2006/xaml"
  Title="Use ListBox" Height="300" Width="300">
  <Grid>
    <ListBox Margin="10,10,10,0" Name="ListBox1"
VerticalAlignment="Top" SelectedIndex="1" VerticalContentAlignment="Center">
       <ListBoxItem>A</ListBoxItem>
       <ListBoxItem FontFamily="Comic Sans MS" FontSize="18" Foreground="Blue"></ListBoxItem>
       <ListBoxItem>C</ListBoxItem>
    </ListBox>
  </Grid>
</Window>
End Class
```
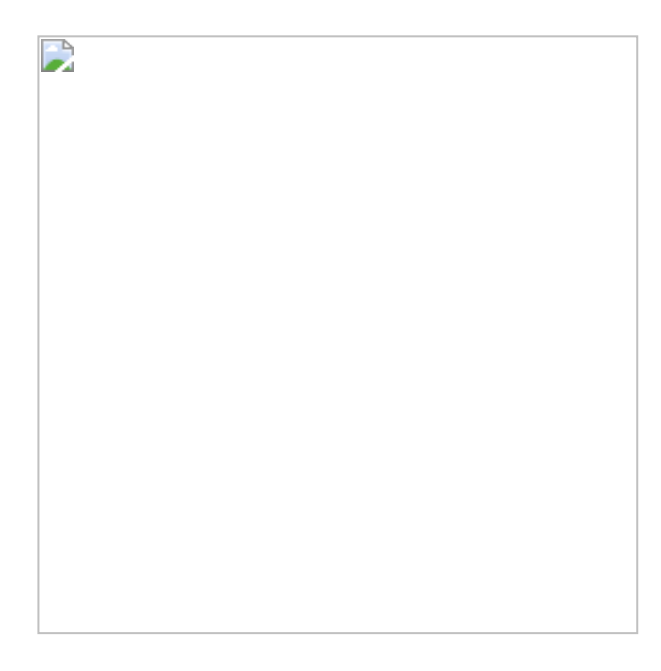

#### 4.Bind String Array Resource to ListBox

```
<Window x:Class="Main"
  xmlns="http://schemas.microsoft.com/winfx/2006/xaml/presentation"
  xmlns:x="http://schemas.microsoft.com/winfx/2006/xaml"
  xmlns:sys="clr-namespace:System;assembly=mscorlib"
  Title="">
 <Window.Resources>
  <x:ArrayExtension Type="{x:Type sys:String}" x:Key="items">
   <sys:String>A</sys:String>
   <sys:String>B</sys:String>
   <sys:String>C</sys:String>
   <sys:String>D</sys:String>
  </x:ArrayExtension>
 </Window.Resources>
 <ListBox ItemsSource="{StaticResource items}" Width="120" Height="67">
  <ListBox.Template>
   <ControlTemplate TargetType="{x:Type ListBox}">
    <Border BorderThickness="1" BorderBrush="Black" CornerRadius="10">
      <ScrollViewer>
       <ScrollViewer.Clip>
        <RectangleGeometry Rect="0, 0, 100, 50"></RectangleGeometry>
       </ScrollViewer.Clip>
       <VirtualizingStackPanel IsItemsHost="True" />
      </ScrollViewer>
    </Border>
   </ControlTemplate>
  </ListBox.Template>
 </ListBox>
</Window>
```
#### 5.ListBox Selected Index, Item, Value

♪

```
<Window x:Class="WpfApplication1.MainWindow"
  xmlns="http://schemas.microsoft.com/winfx/2006/xaml/presentation"
  xmlns:x="http://schemas.microsoft.com/winfx/2006/xaml"
  Title="WpfApplication1" Height="399" Width="320" WindowStartupLocation="CenterScreen">
  <StackPanel xmlns:CorLib = "clr-namespace:System;assembly=mscorlib">
  <ListBox Name = "dataList"/>
  <ListBox Name = "lstColors">
   <StackPanel Orientation ="Horizontal" Tag ="Yellow">
     <Ellipse Fill ="Yellow" Height ="50" Width ="50"/>
     <Label FontSize ="20" HorizontalAlignment="Center"
     VerticalAlignment="Center">Yellow</Label>
   </StackPanel>
   <StackPanel Orientation ="Horizontal" Tag ="Blue">
     <Ellipse Fill ="Blue" Height ="50" Width ="50"/>
     <Label FontSize ="20" HorizontalAlignment="Center"
     VerticalAlignment="Center">Blue</Label>
   </StackPanel>
   <StackPanel Orientation ="Horizontal" Tag ="Green">
     <Ellipse Fill ="Green" Height ="50" Width ="50"/>
     <Label FontSize ="20" HorizontalAlignment="Center"
     VerticalAlignment="Center">Green</Label>
   </StackPanel>
  </ListBox>
  <Button Name ="btnGetGameSystem" Click ="btnGetGameSystem_Click">
   Video
  </Button>
  <Button Name ="btnGetColor" Click ="btnGetColor_Click">
   Get Color
  </Button>
 </StackPanel>
</Window>
//File:Window.xaml.vb
Imports System
Imports System.Collections.Generic
Imports System.Text
Imports System.Windows
Imports System.Windows.Controls
```
Imports System.Windows.Data Imports System.Windows.Documents Imports System.Windows.Input Imports System.Windows.Media Imports System.Windows.Media.Imaging Imports System.Windows.Shapes

Namespace WpfApplication1 Public Partial Class MainWindow Inherits System.Windows.Window

Public Sub New() InitializeComponent() dataList.Items.Add("A") dataList.Items.Add("B") dataList.Items.Add("C") dataList.Items.Add("D") dataList.Items.Add("E") End Sub Protected Sub btnGetGameSystem\_Click(sender As Object, args As RoutedEventArgs) Console.WriteLine(dataList.SelectedIndex) Console.WriteLine(dataList.SelectedItem) Console.WriteLine(dataList.SelectedValue) End Sub

Protected Sub btnGetColor\_Click(sender As Object, args As RoutedEventArgs) Console.WriteLine(TryCast(lstColors.Items(lstColors.SelectedIndex), StackPanel).Tag) End Sub End Class **End Namespace** 

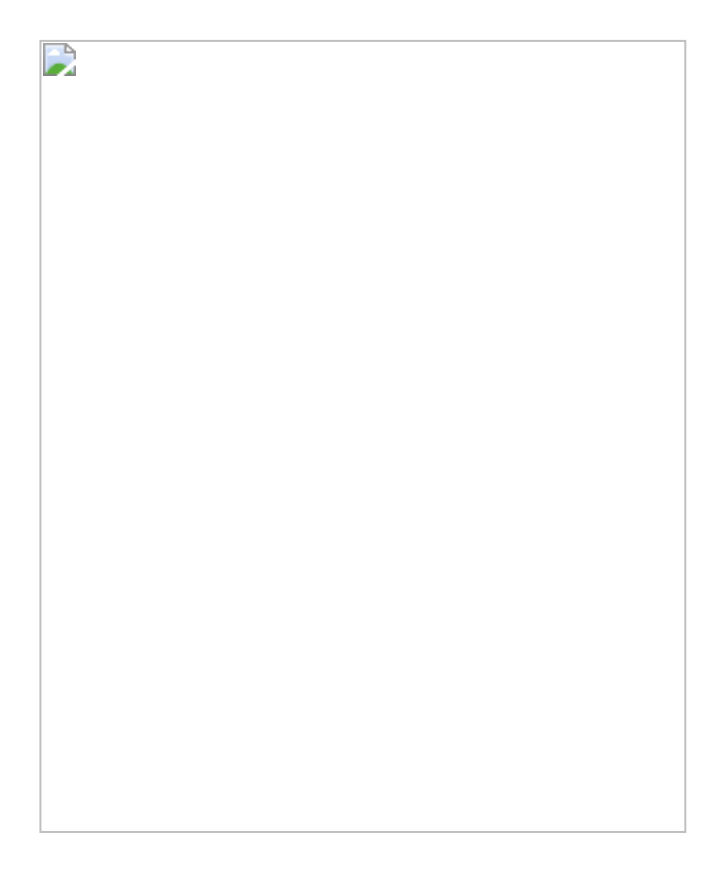

#### 6.ListBox and SelectionMode

```
<Window x:Class="ControlDemos.listbox"
  xmlns="http://schemas.microsoft.com/winfx/2006/xaml/presentation"
  xmlns:x="http://schemas.microsoft.com/winfx/2006/xaml"
  Title="ControlDemos" Height="300" Width="300" >
  <Grid Background="Beige">
   <ListBox BorderThickness="1"
        VerticalAlignment="Stretch"
         HorizontalAlignment="Stretch"
         Grid.Column="0" Grid.ColumnSpan="1"
         Grid.Row="0" Grid.RowSpan="1"
         Name="listBox1" BorderBrush="Blue"
         SelectionMode="Single"
         SelectionChanged="listBox1_SelectionChanged">
    <ListBoxItem>Item 1</ListBoxItem>
    <ListBoxItem>Item 2</ListBoxItem>
    <ListBoxItem>Item 3</ListBoxItem>
    <ListBoxItem>Item 4</ListBoxItem>
    <ListBoxItem>Item 5</ListBoxItem>
    <ListBoxItem>Item 6</ListBoxItem>
    <ListBoxItem>Item 7</ListBoxItem>
    <ListBoxItem>Item 8</ListBoxItem>
   </ListBox>
  </Grid>
</Window>
//File:Window.xaml.vb
Imports System
Imports System.Windows
Imports System.Windows.Controls
Imports System.Windows.Data
Imports System.Windows.Documents
Imports System.Windows.Media
Imports System.Windows.Media.Imaging
Imports System.Windows.Shapes
Namespace ControlDemos
 Public Partial Class listbox
  Inherits Window
  Public Sub New()
   InitializeComponent()
  End Sub
  Public Sub listBox1_SelectionChanged(sender As Object, args As SelectionChangedEventArgs)
   Dim nCount As Integer = listBox1.SelectedItems.Count
   For lp As Integer = 0 To nCount - 1
    Console.WriteLine(listBox1.SelectedItems(lp).ToString())
   Next
  End Sub
```
End Class **End Namespace** 

```
D
```
## 7.CheckBox List

```
<Window x:Class="ClassicControls.CheckBoxList"
  xmlns="http://schemas.microsoft.com/winfx/2006/xaml/presentation"
  xmlns:x="http://schemas.microsoft.com/winfx/2006/xaml"
  Title="CheckBoxList" Height="300" Width="300">
 <Grid Margin="10">
  <Grid.RowDefinitions>
   <RowDefinition Height="*"></RowDefinition>
   <RowDefinition Height="Auto"></RowDefinition>
  </Grid.RowDefinitions>
  <ListBox Name="lst" SelectionChanged="lst_SelectionChanged" CheckBox.Click="lst_SelectionChanged" >
   <CheckBox Margin="3">Option 1</CheckBox>
   <CheckBox Margin="3">Option 2</CheckBox>
   <CheckBox Margin="3">Option 3</CheckBox>
  </ListBox>
  <StackPanel Grid.Row="1" Margin="0,10,0,0">
   <Button Margin="0,10,0,0" Click="cmd_CheckAllItems">Examine All Items</Button>
  </StackPanel>
 </Grid>
</Window>
//File:Window.xaml.vb
Imports System
Imports System.Collections.Generic
Imports System.Text
Imports System.Windows
Imports System.Windows.Controls
Imports System.Windows.Data
Imports System.Windows.Documents
Imports System.Windows.Input
Imports System.Windows.Media
Imports System.Windows.Media.Imaging
```
Imports System.Windows.Shapes

Namespace ClassicControls Public Partial Class CheckBoxList Inherits System.Windows.Window Public Sub New() InitializeComponent() End Sub Private Sub lst\_SelectionChanged(sender As Object, e As RoutedEventArgs) If TypeOf e.OriginalSource Is CheckBox Then lst.SelectedItem = e.OriginalSource End If If lst.SelectedItem Is Nothing Then Return End If Console.WriteLine(lst.SelectedIndex) Console.WriteLine(DirectCast(lst.SelectedItem, CheckBox).IsChecked) End Sub Private Sub cmd\_CheckAllItems(sender As Object, e As RoutedEventArgs) For Each item As CheckBox In lst. Items

**If** item.IsChecked = True Then

Console.WriteLine((Convert.ToString(item.Content) & " is checked.")) End If Next End Sub End Class **End Namespace** 

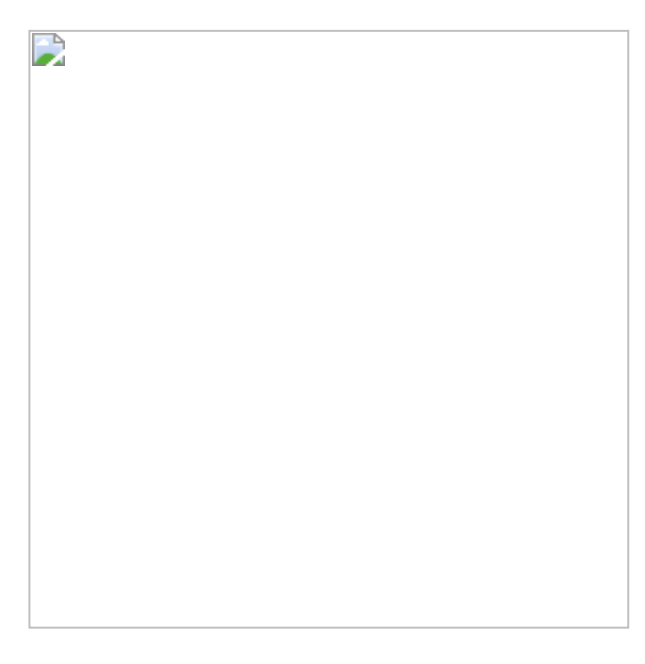

## 8.Ensure there is at least one item selected

<Window x:Class="WpfApplication1.Window1" xmlns="http://schemas.microsoft.com/winfx/2006/xaml/presentation" xmlns:x="http://schemas.microsoft.com/winfx/2006/xaml"

```
Title="WPF" Height="300" Width="300">
  <StackPanel>
<ListBox FontSize="16" Height="150" Margin="5" Name="listBox1" SelectionMode="Extended">
<ListBoxItem>List Item 1</ListBoxItem>
<ListBoxItem>List Item 2</ListBoxItem>
<ListBoxItem>List Item 3</ListBoxItem>
     </ListBox>
<StackPanel HorizontalAlignment="Center" Orientation="Horizontal">
 <Label Content="_New item text:" VerticalAlignment="Center"
Target="{Binding ElementName=textBox}" />
<TextBox Margin="5" Name="textBox" MinWidth="120" />
</StackPanel>
<StackPanel HorizontalAlignment="Center" Orientation="Horizontal">
<Button Click="btnAddListItem_Click" Content="Add Item"
IsDefault="True" Margin="5" Name="btnAddListItem" />
<Button Click="btnDeleteListItem_Click" Content="Delete Items" Margin="5" Name="btnDeleteListItem" />
<Button Click="btnSelectAll_Click" Content="Select All" Margin="5" Name="btnSelectAll" />
     </StackPanel>
  </StackPanel>
</Window>
//File:Window.xaml.vb
Imports System.Windows
Imports System.Windows.Controls
Imports System.Windows.Media
Namespace WpfApplication1
 Public Partial Class Window1
  Inherits Window
  Public Sub New()
   InitializeComponent()
  End Sub
  Private Sub btnAddListItem_Click(sender As Object, e As RoutedEventArgs)
   If textBox.Text.Length = 0 Then
    MessageBox.Show("Enter text to add to the list.", Title)
   Else
    Dim item As New ListBoxItem()
    item.Content = textBox.Text
    item.IsSelected = True
    item.HorizontalAlignment = HorizontalAlignment.Center
    item.FontWeight = FontWeights.Bold
    item.FontFamily = New FontFamily("Tahoma")
    listBox1.Items.Add(item)
    textBox.Clear()
    textBox.Focus()
   End If
  End Sub
  Private Sub btnDeleteListItem_Click(sender As Object, e As RoutedEventArgs)
   If listBox1.SelectedItems.Count = 0 Then
    MessageBox.Show("Select list items to delete.", Title)
   Else
    While listBox1.SelectedItems.Count > 0
```
listBox1.Items.Remove(listBox1.SelectedItems(0)) End While End If End Sub Private Sub btnSelectAll Click(sender As Object, e As RoutedEventArgs) listBox1.SelectAll() End Sub

#### End Class

End Namespace

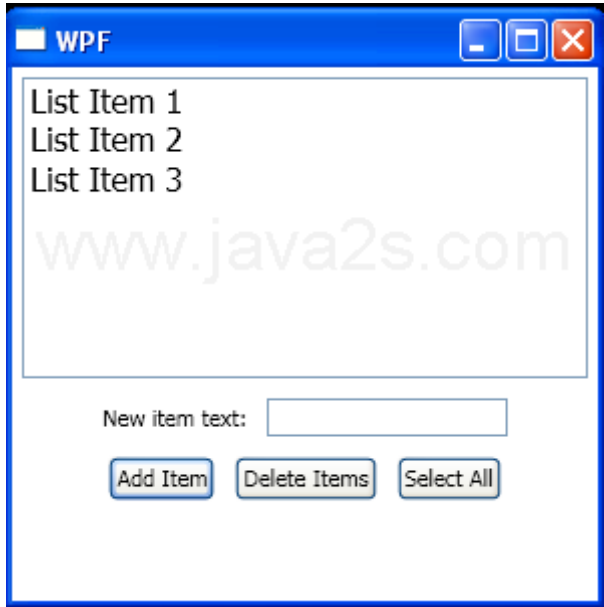

#### 9.Change the Appearance of a List Item When It's Selected

```
<Window x:Class="WpfApplication1.Window1"
  xmlns="http://schemas.microsoft.com/winfx/2006/xaml/presentation"
  xmlns:x="http://schemas.microsoft.com/winfx/2006/xaml"
  xmlns:local="clr-namespace:WpfApplication1;assembly="
  Title="WPF" Height="248" Width="128">
  <Window.Resources>
     <local:Countries x:Key="countries"/>
     <Style x:Key="AlternateStyle">
       <Setter Property="ListBoxItem.Background" Value="LightGray"/>
     </Style>
  </Window.Resources>
  <Grid>
<ListBox DisplayMemberPath="Name"
ItemsSource="{Binding Source={StaticResource countries}}" >
<ListBox.ItemContainerStyleSelector>
<local:AlternatingRowStyleSelector AlternateStyle="{StaticResource AlternateStyle}" />
       </ListBox.ItemContainerStyleSelector>
     </ListBox>
  </Grid>
</Window>
//File:Window.xaml.vb
Imports System.Windows
Imports System.Windows.Controls
Imports System.Collections.ObjectModel
```
Namespace WpfApplication1 Public Class AlternatingRowStyleSelector Inherits StyleSelector Public Property DefaultStyle() As Style Get Return m\_DefaultStyle End Get Set m\_DefaultStyle = Value End Set **End Property** Private m\_DefaultStyle As Style Public Property AlternateStyle() As Style Get Return m\_AlternateStyle End Get Set m\_AlternateStyle = Value End Set **End Property** Private m\_AlternateStyle As Style

Private isAlternate As Boolean = False

Public Overrides Function SelectStyle(item As Object, container As DependencyObject) As Style Dim style As Style = If(isAlternate, AlternateStyle, DefaultStyle)

isAlternate = Not isAlternate

Return style **End Function** End Class

Public Class Country Private m\_name As String Private m\_continent As Continent

Public Sub New(name As String, continent As Continent) Me.m\_name = name Me.m\_continent = continent End Sub

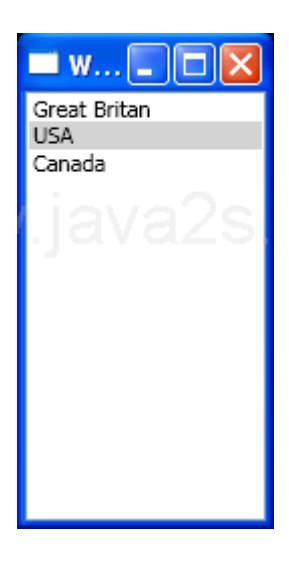

## 10.Change the Appearance of a List Item When It's Selected

```
<Window x:Class="WpfApplication1.Window1"
  xmlns="http://schemas.microsoft.com/winfx/2006/xaml/presentation"
  xmlns:x="http://schemas.microsoft.com/winfx/2006/xaml"
  xmlns:WpfApplication1="clr-namespace:WpfApplication1;assembly="
  Title="WPF" Height="248" Width="128">
  <Window.Resources>
```
<WpfApplication1:Countries x:Key="countries"/>

```
<Style TargetType="{x:Type ListBoxItem}">
  <Setter Property="Content" Value="{Binding Path=Name}"/>
  <Setter Property="Margin" Value="20"/>
  <Style.Triggers>
    <Trigger Property="IsSelected" Value="True">
       <Setter Property="FontWeight" Value="Bold" />
       <Setter Property="FontSize" Value="14" />
    </Trigger>
  </Style.Triggers>
</Style>
```

```
</Window.Resources>
```

```
<Grid>
     <ListBox ItemsSource="
{Binding Source={StaticResource countries}}"/>
  </Grid>
```

```
</Window>
//File:Window.xaml.vb
Imports System.Collections.ObjectModel
```
Namespace WpfApplication1 Public Class Country Private m\_name As String Private m\_continent As Continent

Public Sub New(name As String, continent As Continent) Me.m  $name = name$ 

Me.m\_continent = continent End Sub

Public Property Name() As String Get Return m\_name End Get Set m\_name = value End Set **End Property** 

Public Property Continent() As Continent Get Return m\_continent End Get Set  $m$  continent = value End Set **End Property** 

#### End Class

Public Enum Continent Europe NorthAmerica End Enum

Public Class Countries Inherits Collection(Of Country) Public Sub New() Me.Add(New Country("Great Britan", Continent.Europe)) Me.Add(New Country("USA", Continent.NorthAmerica)) Me.Add(New Country("Canada", Continent.NorthAmerica))

End Sub End Class End Namespace

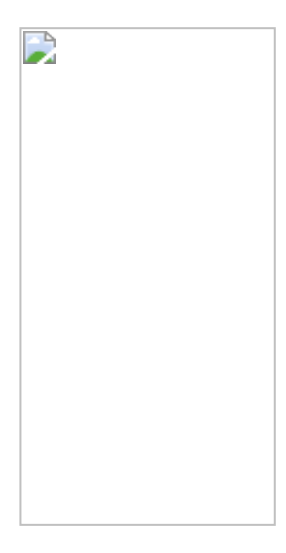